ミーティング参加方法および注意点(画像は携帯電話の場合。端末によって多少画面が変わります。)

- 
- 1. Zoom を起動して参加 インプリン 2. ミーティング ID と出席番号氏名を おおところ 3. パスコードを入力

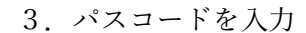

ミーティング パスコード

パスコードを 入力して続行

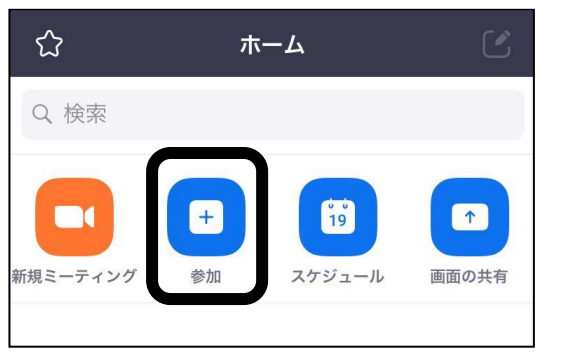

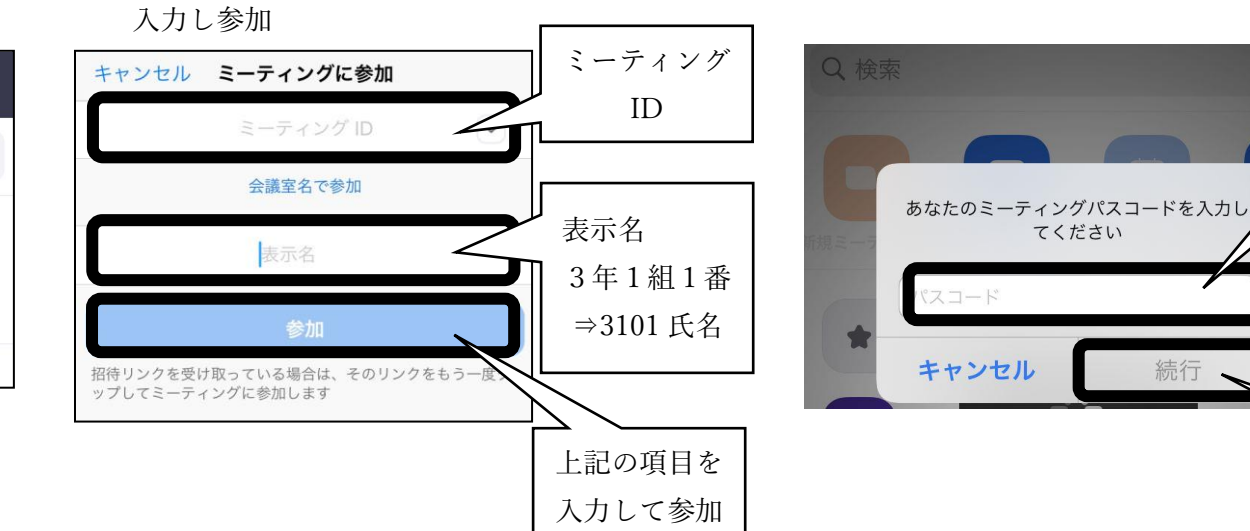

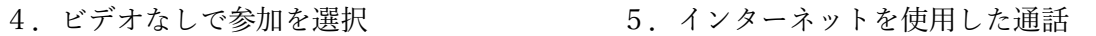

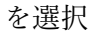

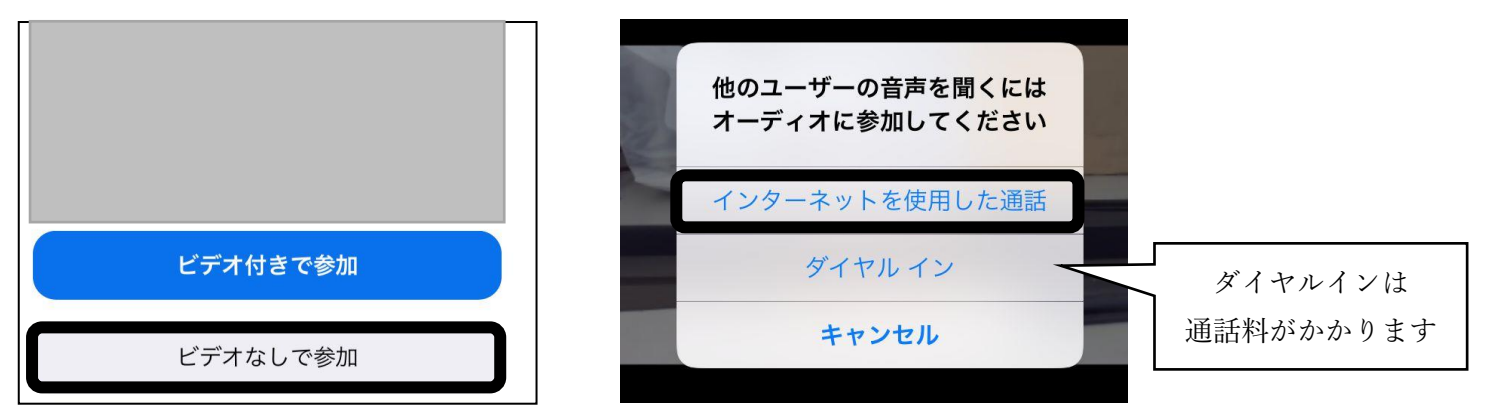

Wi-Fi を利用して携帯電話で参加すると、動きが遅くなることがあるので、PC を利用できる人はそちらで参加することを推奨します。